国土交通省 関東地方整備局

Ministry of Land, Infrastructure, Transport and Tourism. Kanto Regional Development Bureau.

令和 4 年 12 月 23 日 国土交通省関東地方整備局 建政部

## **まちづくり・住まいづくりに関するセミナーの参加者を募集します!**

#### $\sim$ 様々な地域活性化の取組から学ぼう(第19回建政部セミナー)~

関東地方整備局建政部では、地域のまちづくり・住まいづくりに関する支援の 1 つとして、 各種セミナーを開催しています。

今回は、地域活性化をテーマに 3 名の講師をお招きし、それぞれの取組についてお話しして いただきますので、地方公共団体の方々をはじめ、まちづくり・住まいづくりに携わる方々の 幅広いご参加をお待ちしております(詳細は別紙 1 のとおり)。

- 1. 日時 : 令和 5 年 1 月 18 日 (水) 13 時 00 分~15 時 00 分
- **2.形式** : オンライン(Microsoft Teams、参加費無料) ※参加手順は別紙 2 のとおり
- **3.プログラム** :
	- 塩田 大成 氏(株式会社ビルススタジオ 代表取締役) 「自分のための場所づくり」
	- 渡邊 貴 氏(独立行政法人都市再生機構 東日本賃貸住宅本部

千葉エリア経営部 団地マネージャー)

「花見川団地を拠点とした地域生活圏活性化の取組み」

- 垣内 康晴 氏(株式会社ピーエイ 代表取締役社長兼 COO) 「ヒトと地域をつなぐクラフトビレッジ西小山の取組み」
- **4.定員** : 270 名(先着順) ※応募多数の場合には、人数調整をする場合があります。 **5.参加申込み** : 1 月 11 日(水)までに、別紙1記載の URL よりお申し込みください。

**<発表記者クラブ>** 竹芝記者クラブ 神奈川建設記者会 埼玉県政記者クラブ

### **<申込みに関する問い合わせ先>**

関東地方整備局 建政部 計画管理課

- 電話:048-601-3151 (代表) FAX:048-600-1920
- 計画・景観係 宮澤 大樹(内線:6120)、計画調整第三係長 平地 史弥(内線:6131)

**<プログラムに関する問い合わせ先>**

関東地方整備局 建政部 住宅整備課

電話:048-601-3151(代表) FAX:048-600-1923

課長 井波 まどか(内線:6181)、住宅防災調整係 丹羽 玲奈(内線:6195)

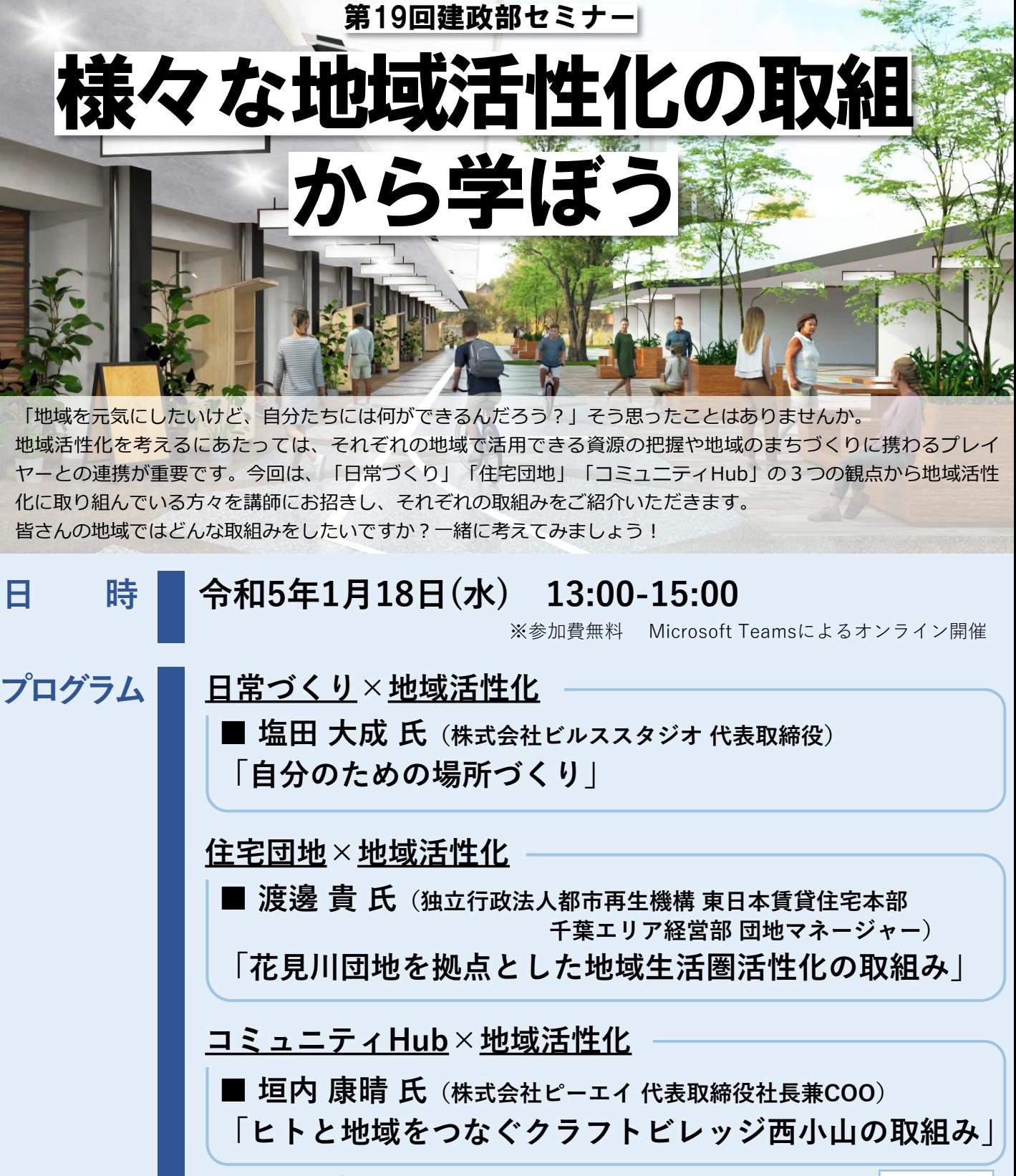

※その他質疑応答など

**申込方法**

右記QRコード又は下記URLより1月11日(水)までにお申し込みください。 [https://www2.ktr.mlit.go.jp/cgi-bin/form.cgi?form.template=kensei-seminar19.html](https://www2.ktr.mlit.go.jp/cgi-bin/form.cgi?form.template=kensei-seminar16.html)

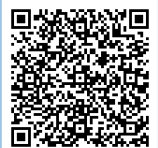

**問合せ先** <申込みについて> 関東地方整備局 建政部 計画管理課 TEL:048(601)3151(内線6120,6131) <プログラムについて> 同 住宅整備課 TEL:048(601)3151(内線6181,6195)

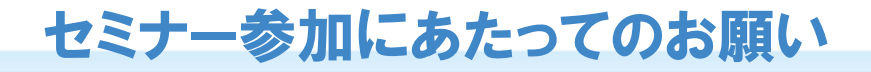

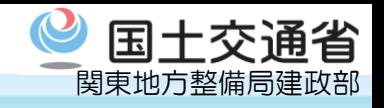

別紙2

- ・セミナー開始時刻の10分前にはご入室頂き、**通信状況のご確認**にご協力をお願い致します。 (Teamsアプリをダウンロードいただいて参加される場合につきましては、あらかじめインスト ール設定をお済みの上ご参加いただければスムーズに参加可能です。)
- ・セミナーに参加する際にご自身で入力いただく「表示名」は、ご所属とお名前が分かる形での入 力をお願い致します(例:「○○(団体・会社名)△△(氏名)」など)。
- ・セミナーに参加される方による**撮影や録画は一切禁止**しております。また、配布した資料を無断 でご使用いただくことも禁止しておりますので、ご協力をお願いいたします。
- ・ご質問やご意見等は、Teamsのチャット機能を用いて受け付けております。ぜひお気軽にご質問 ご意見等お寄せください。

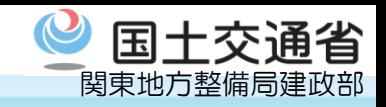

## 1-1. 関東地方整備局建政部計画管理課より、Microsoft Teams (Web会議)への参加依頼メールが送付されます。

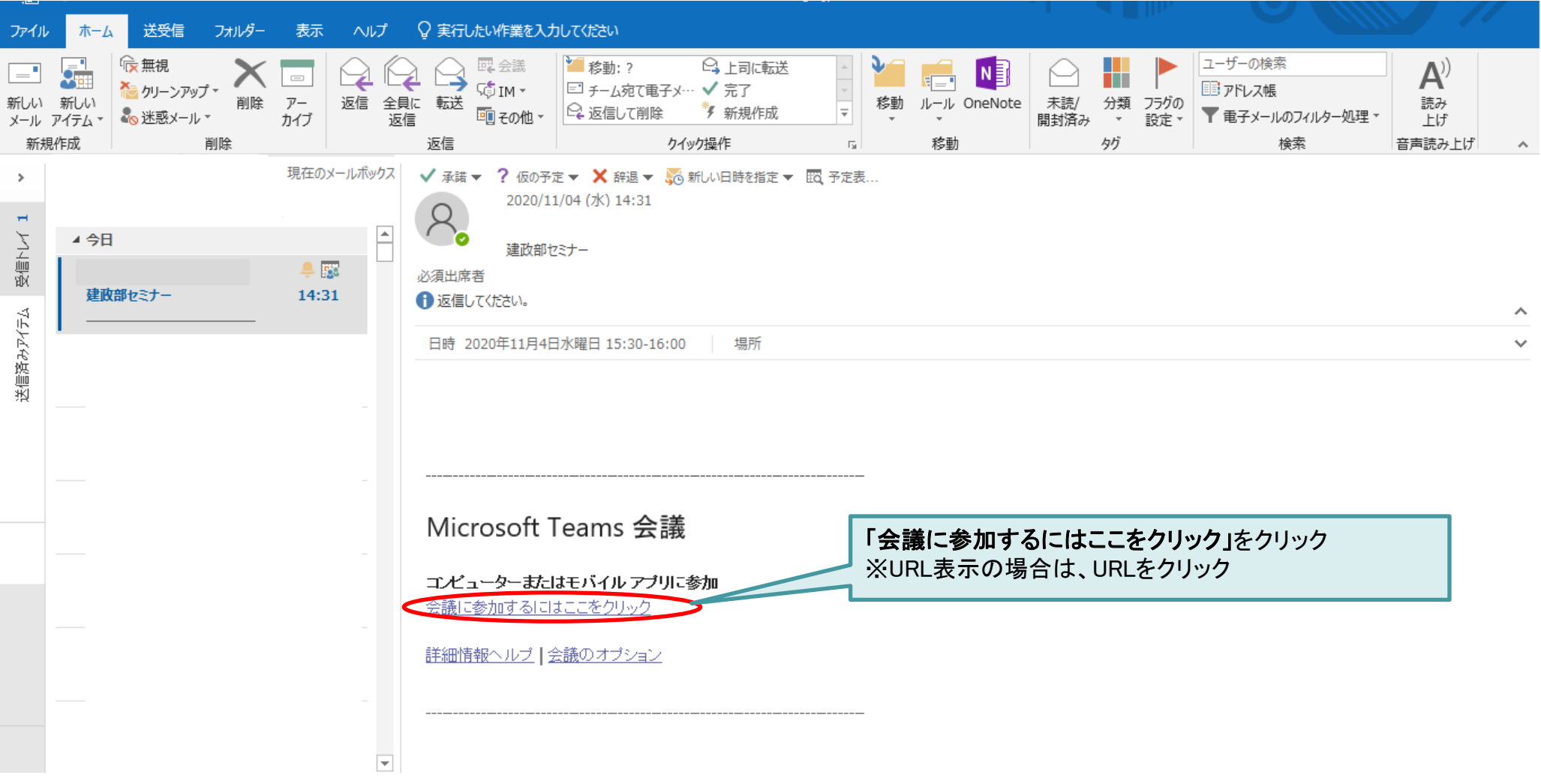

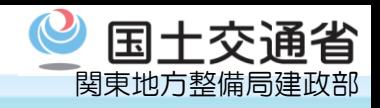

# 1-2. Microsoft Teamsの参加方式 (アプリ版) を選択します。

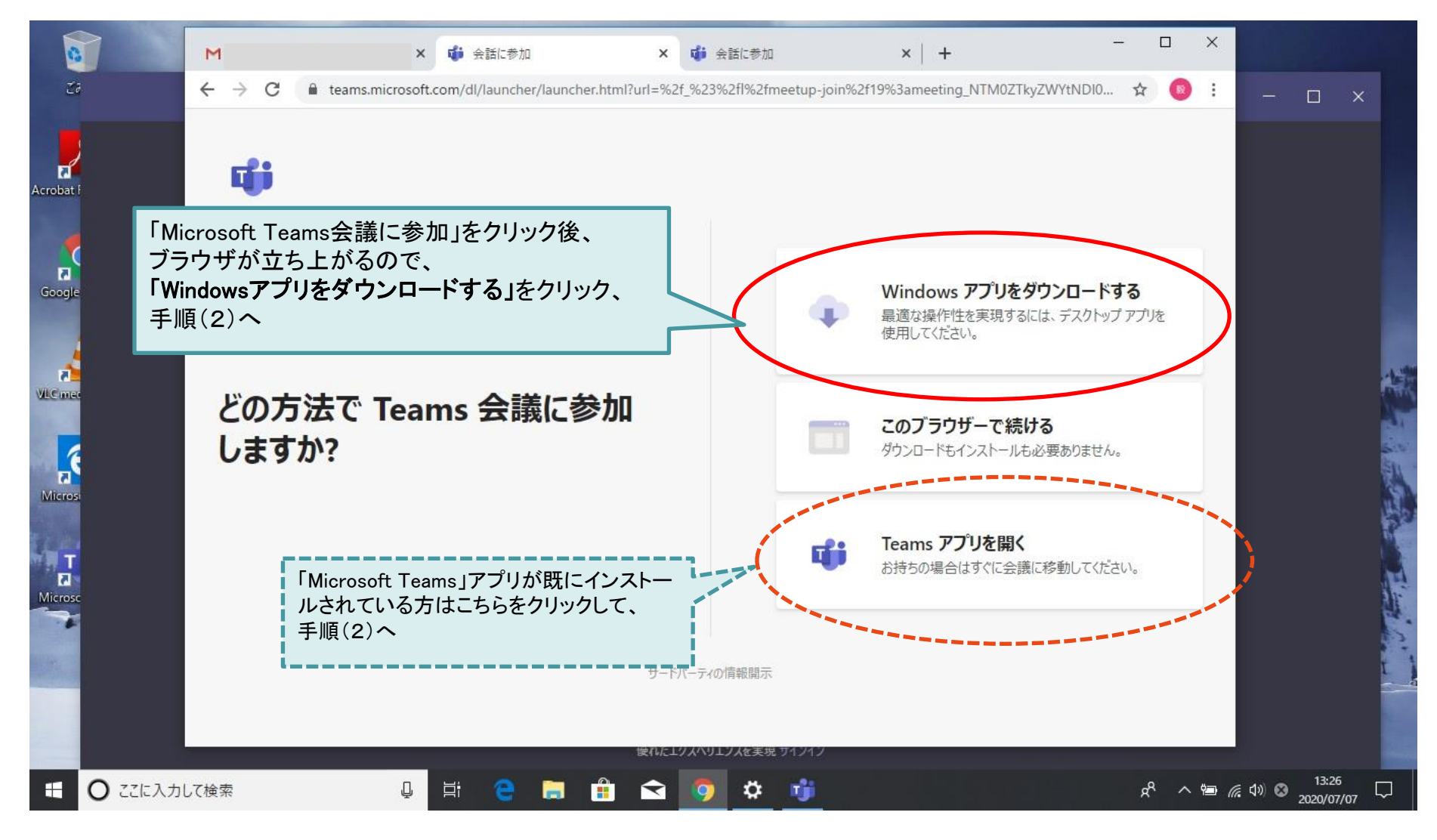

※ブラウザ版で参加する場合は、セミナー参加手順(1-4)・(1-5)参照

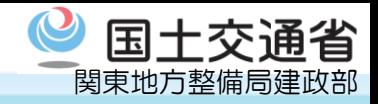

## 1 – 3. Microsoft Teams (アプリ版) をインストールします。 「Microsoft Teams」のインストール完了後、自動でアプリケーションが起動します。

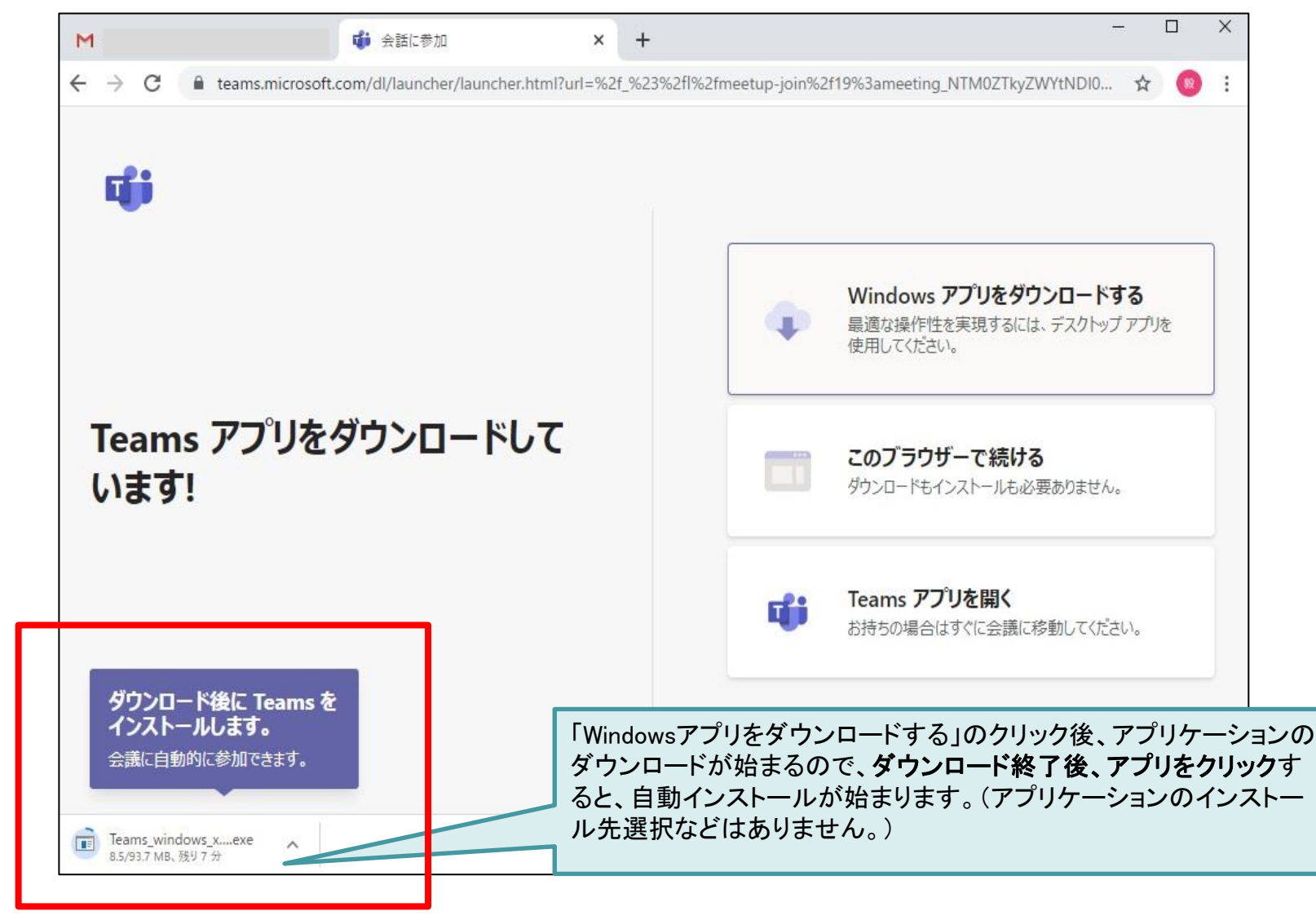

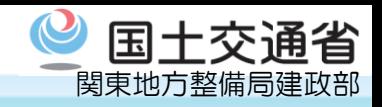

# 1-4. 関東地方整備局建政部計画管理課より、Microsoft Teamsへの参加依頼メールが送付されます。

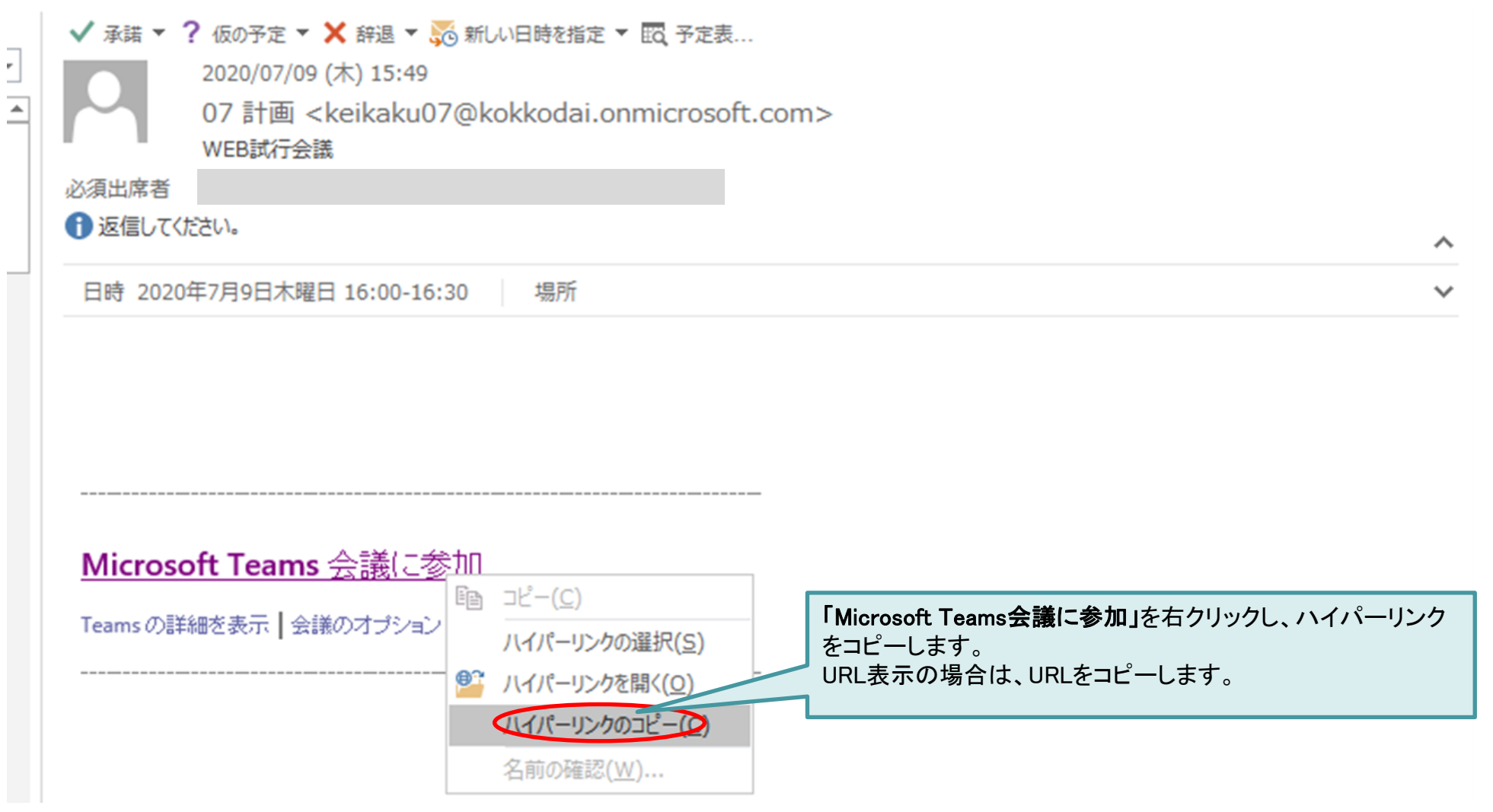

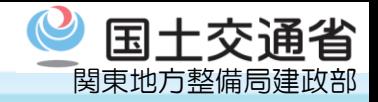

# <u>1-5. Google Chromeを開きURLを貼り付けブラウザ版でMicrosoft Teamsへ参加</u>

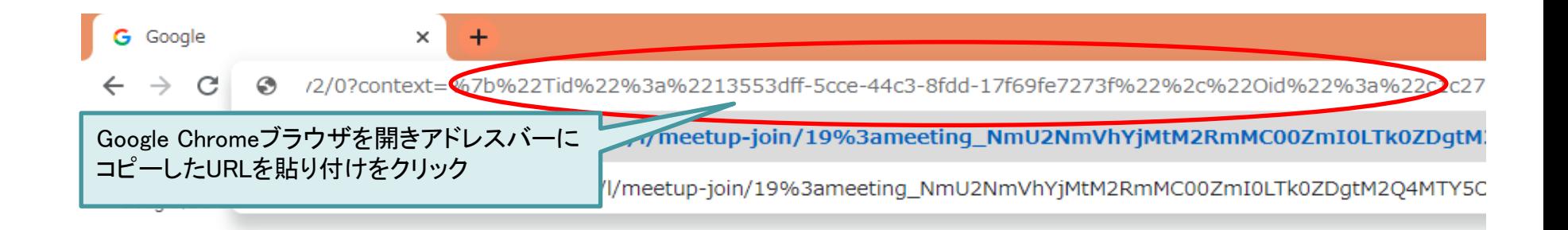

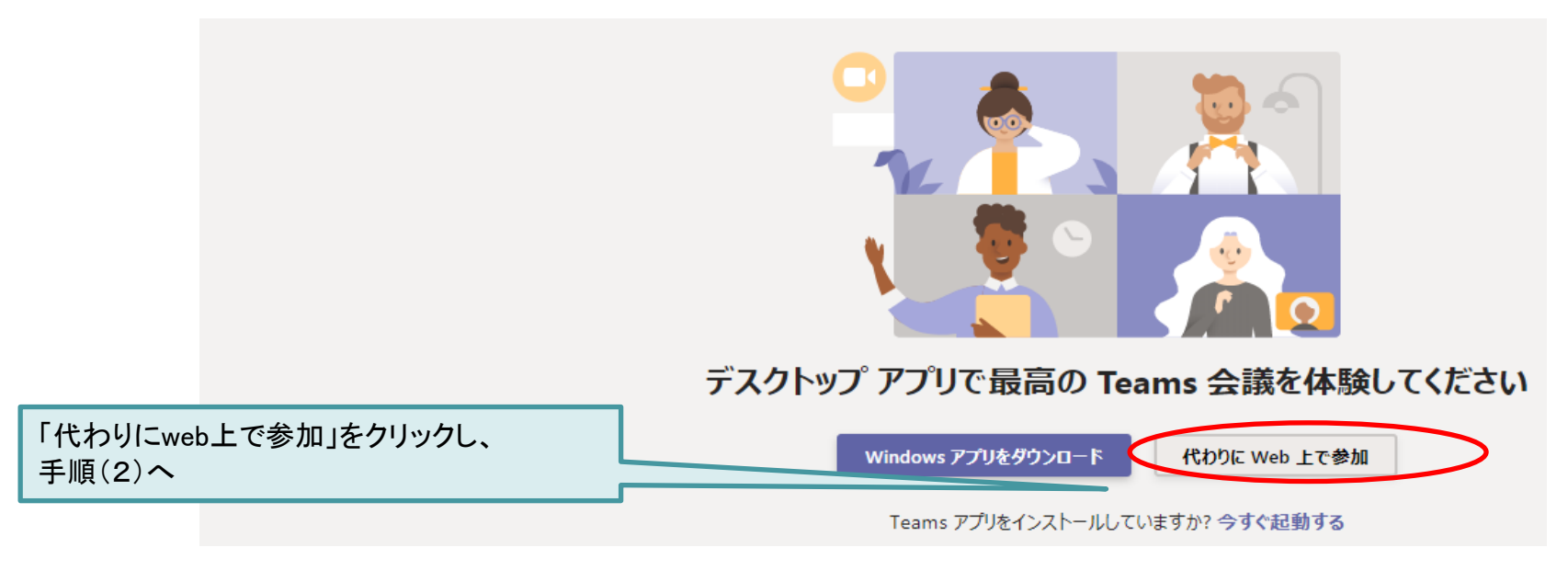

※上記画面と異なる画面が表示された場合は、「このブラウザーで続ける」をクリックしてください。

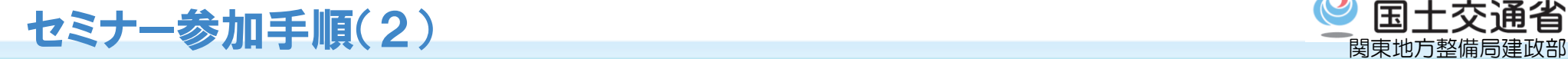

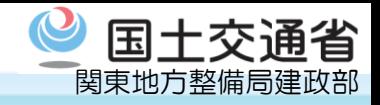

2. Microsoft Teamsからセミナーに参加します。

以下の①~④の手順でセミナーに参加します。あとは、セミナー開始までしばらくおまちください。

**※注意 Microsoft Teamsがインストール済みで既に利用されている方は、会議への参加前に既利用アカウントから 必ずサインアウトしてください。**

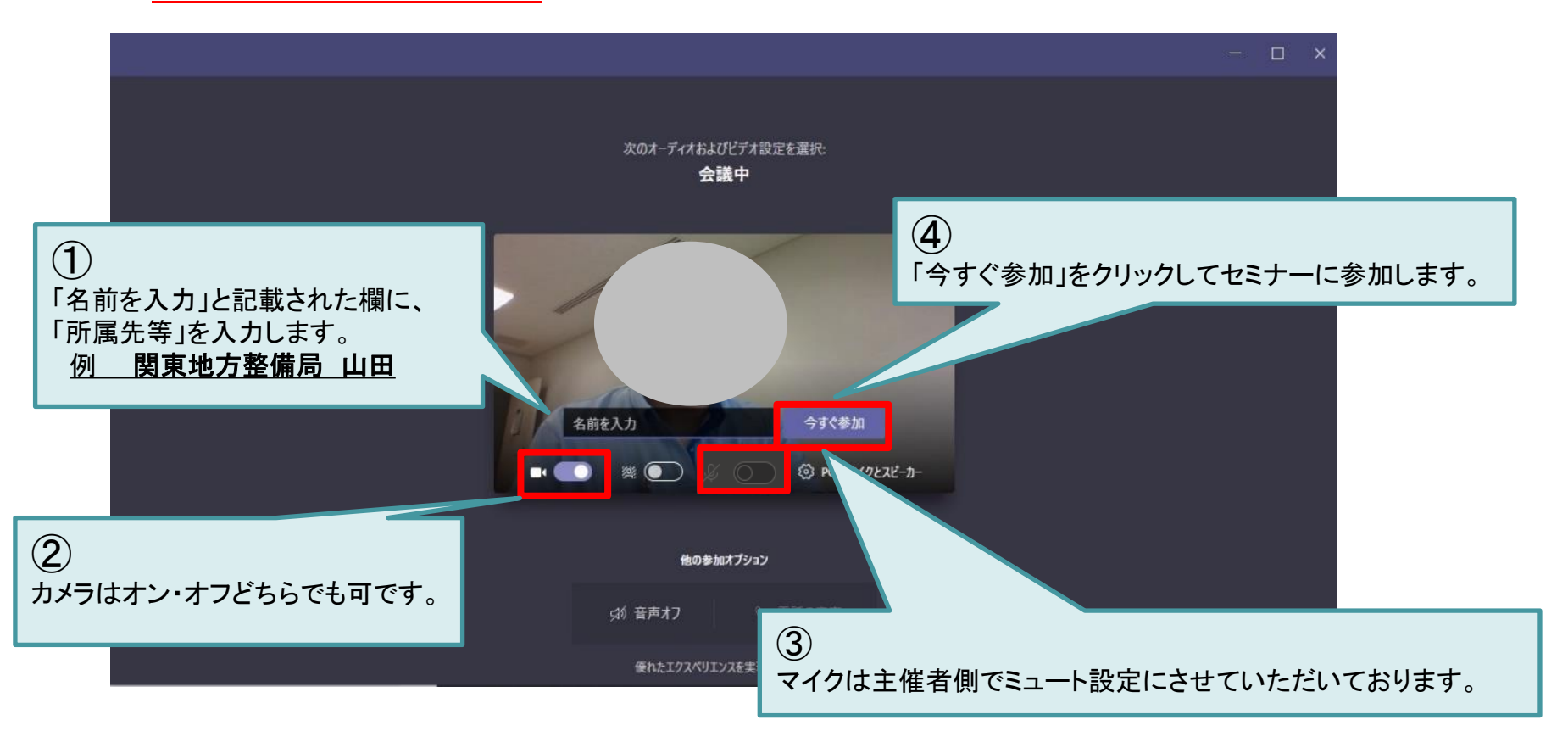

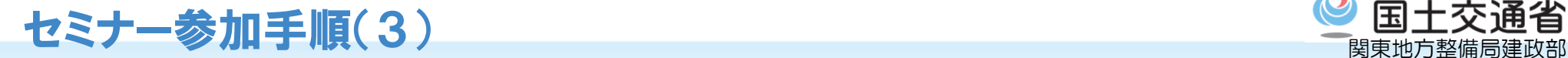

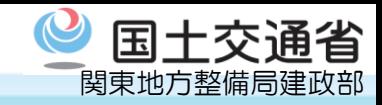

### 3. 質問や意見等がある場合は、チャット機能を用いてコメント可能です。

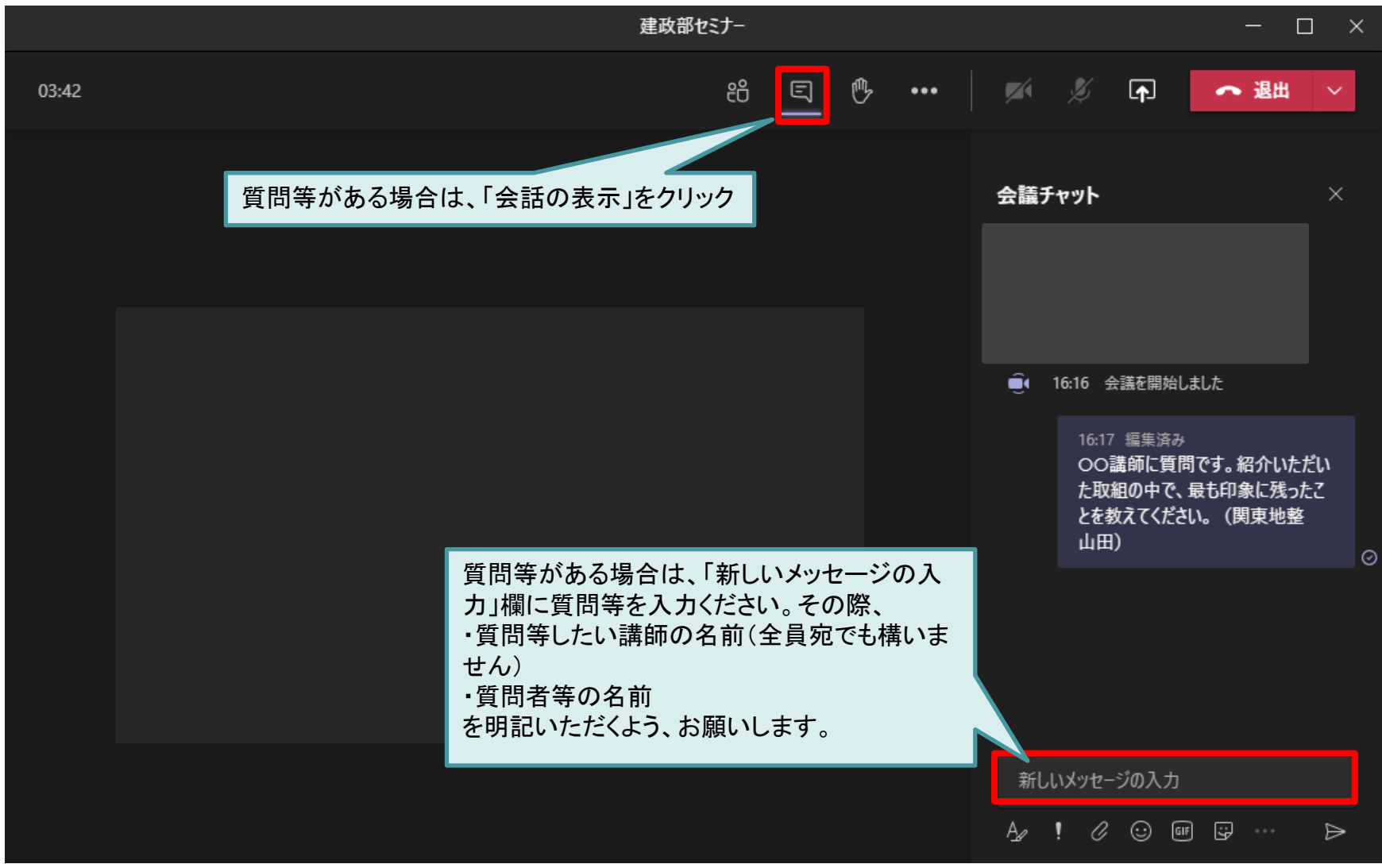

※ブラウザ版でも、画面上に表示されている 日 をクリックすると、メッセージの入力が可能となります。

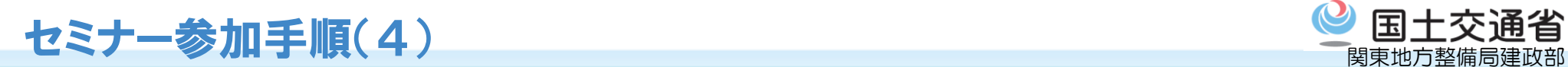

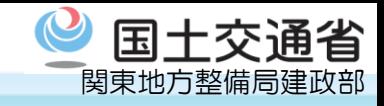

4. セミナー終了時は右上の「退出」ボタンで画面を閉じてください。

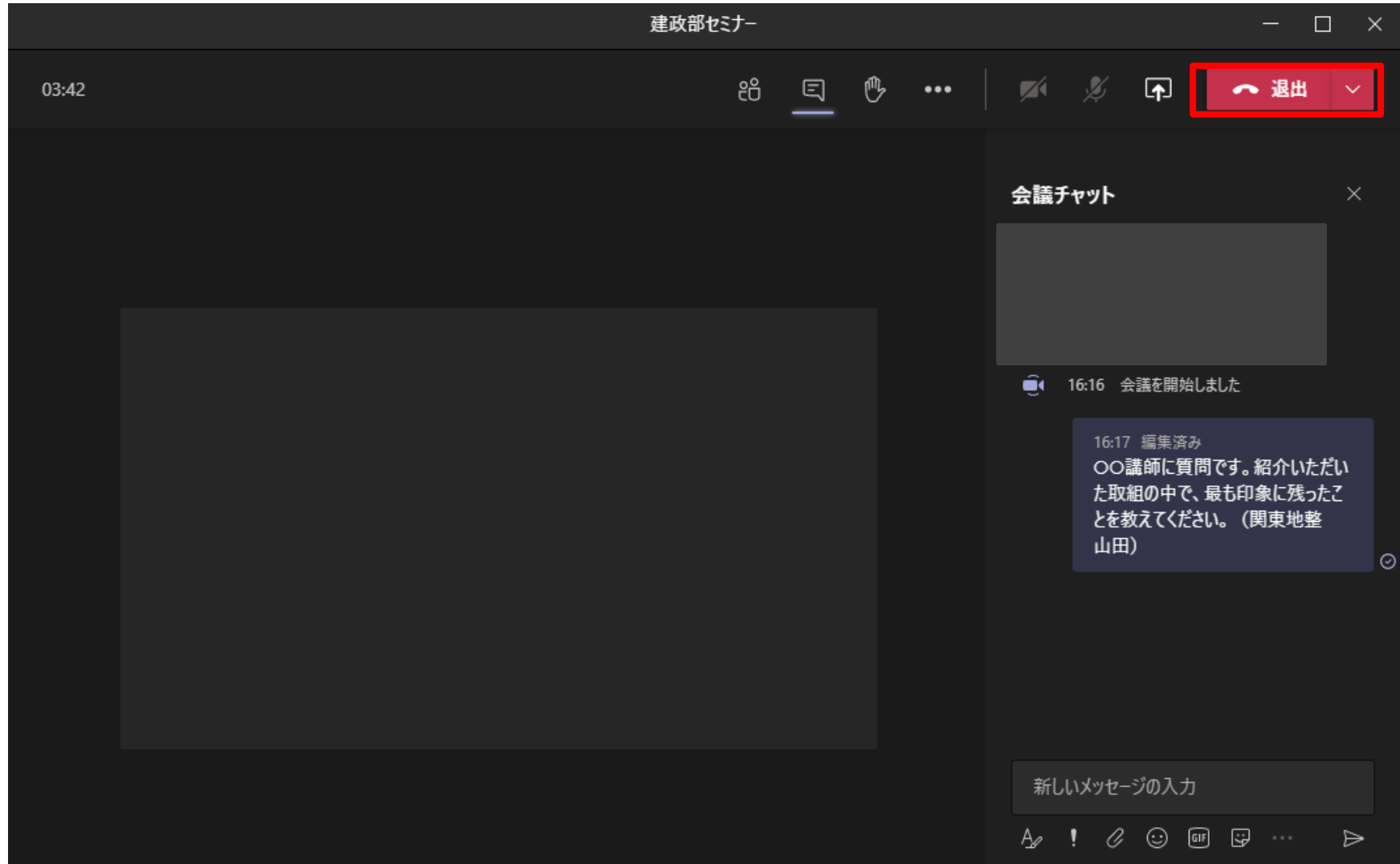